# **Contributing to Dynare**

#### **Sébastien Villemot (CEPREMAP)**

#### **25 November 2022 1 st Dynare Workshop for Advanced Users (JRC, Ispra)**

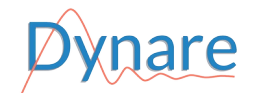

#### **Examples of contributions**

- Answering questions on the forum
- Reporting a bug
- Fixing a bug
- Adding a new feature
- Improving the performance of an algorithm
- Adding a test case in the test suite
- Improving the documentation

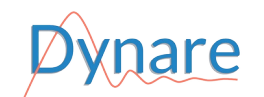

# **Our community**

- People
	- Core developers ("Dynare Team")
	- Advisory committee
	- Occasional contributors
	- Users
- Communication channels
	- Forum
	- GitLab instance
	- Mailing lists (info@dynare.org, dev@dynare.org)
	- 3 annual events: summer school, JRC workshop, conference
- [Code of Conduct](https://git.dynare.org/Dynare/dynare/-/blob/master/CODE_OF_CONDUCT.md)

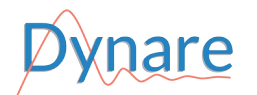

# **Working with GitLab**

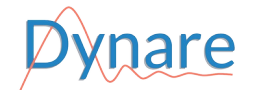

## **Our GitLab instance**

- GitLab
	- Source code hosting facility (also known as a *forge*)
	- Built around git repositories
	- Additional features: issues, merge requests, continuous integration, milestones, wiki
	- Our own GitLab instance: [https://git.dynare.org](https://git.dynare.org/)
- Official Dynare repository: <https://git.dynare.org/Dynare/dynare>
- Generic repository URL: https://git.dynare.org/*namespace*/*project* where *namespace* can be a group name (*e.g.* Dynare) or a user name (*e.g.* sebastien)
- List of all repositories of the Dynare group: <https://git.dynare.org/Dynare>
- Most repositories are publicly visible, but you need to [create your account](https://git.dynare.org/users/sign_in) to contribute

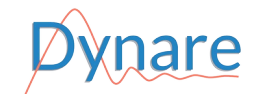

# **Exploring a repository on GitLab**

- [Source tree](https://git.dynare.org/Dynare/dynare/-/tree/master)
- [Commit history](https://git.dynare.org/Dynare/dynare/-/commits/master)
- [Branches](https://git.dynare.org/Dynare/dynare/-/branches) (master = development branch;  $5 \times 5$  current stable)
- [Tags](https://git.dynare.org/Dynare/dynare/-/tags) (one tag per release; also used for alpha and beta versions)
- **[Issues](https://git.dynare.org/Dynare/dynare/-/issues)**
- [Merge requests](https://git.dynare.org/Dynare/dynare/-/merge_requests) (MR)
- [Continuous integration](https://git.dynare.org/Dynare/dynare/-/pipelines) (CI)

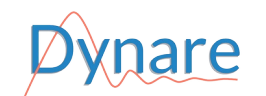

## **Reporting a bug or suggesting a new feature**

- Bug reports and feature suggestions are *issues* in GitLab
- Issues are attached to a repository  $\Rightarrow$  decide whether to create the new issue against the main Dynare repository or against a subcomponent (preprocessor, dseries…); if in doubt, choose the main Dynare repository
- Verify that the issue has not already been created
	- search the [issues list](https://git.dynare.org/Dynare/dynare/-/issues)
	- $-$  if it is a bug, check the [known bugs wiki page](https://git.dynare.org/Dynare/dynare/-/wikis/Known-bugs-present-in-the-current-stable-version)
- Click on the *New issue* button (on the *[issues list](https://git.dynare.org/Dynare/dynare/-/issues)*, or under the **C** icon in the top bar)
	- add a title and a description
	- add label(s) if relevant

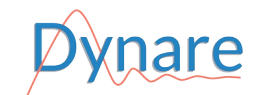

## **Setting up local and personal repositories**

- Suppose you want to contribute to the official Dynare repository
- Clone the repository locally on your computer git clone --recurse-submodules https://git.dynare.org/Dynare/dynare.git
- Create your personal Dynare repository on GitLab
	- go to the GitLab page of the [official Dynare repository](https://git.dynare.org/Dynare/dynare)
	- click on the *Fork* button on the upper right corner
	- your personal GitLab repository is now at https://git.dynare.org/*username*/dynare
- Link your local repository to your personal GitLab repository git remote add personal https://git.dynare.org/*username*/dynare NB: personal in the above command is just a nickname, you can use whatever you like

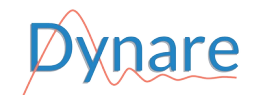

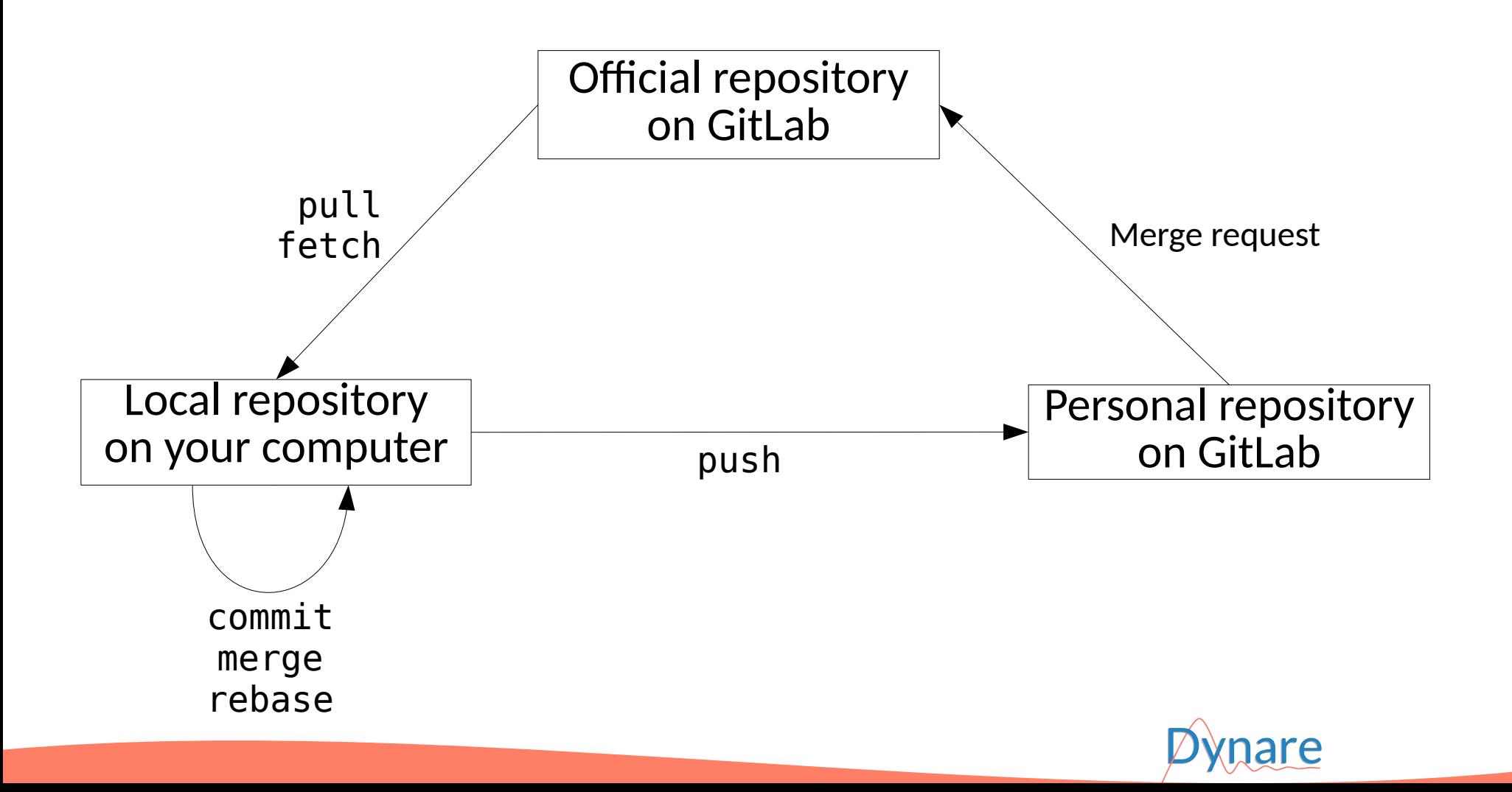

# **Git workflow in commands**

- Downloading commits from the official repository on GitLab
	- git pull --recurse-submodules origin
	- Or, if you have unmerged local commits git fetch origin git rebase origin
	- NB: origin is optional (if local repository was cloned from official one)
- Adding commit(s) locally
	- edit files
	- git add <files>
	- git commit
- Pushing to your personal repository on GitLab
	- git push personal
	- NB: you may need to add the --force option if you rebased or amended commit(s)

# **Creating a merge request (MR)**

- Suppose you pushed commits to your personal GitLab repository, that you now want to merge into the official repository
- Open the page of your personal GitLab repository: https://git.dynare.org/*username*/dynare
- Click on the **D** icon in the top bar, then *New merge request*
- Select master as the source branch, and leave the rest as it is
- Click on *Compare branches and continue*
- Choose a title and optionally a description and relevant label(s)
- Click on *Create merge request*
- Your merge request is now listed among the [merge requests](https://git.dynare.org/Dynare/dynare/-/merge_requests) against the official repository; the Dynare Team will be notified and will review it

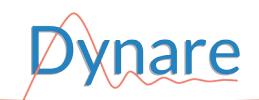

# **Continuous integration (CI)**

- After each push, GitLab runs a *pipeline* (a sequence of *jobs*) to verify that nothing is broken by the new commits, and to build *artifacts*
- [Dynare pipeline](https://git.dynare.org/Dynare/dynare/-/pipelines):
	- builds binaries and documentation
	- runs the test suite (on MATLAB R2022b, optionally on R2014a and Octave)
	- creates the Windows and macOS installers, and the source tarball
	- uploads the installers, the source tarball and the documentation to the Dynare website (NB: this step is skipped on personal forks)
- Artifacts (*e.g.* installers) and logs can be manually downloaded from the job page (before they expire)
- No pipeline will be created if the commit message contains [skip ci]

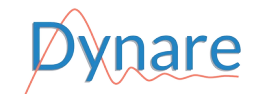

# **The source code of Dynare**

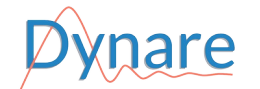

#### **Structure of the Dynare source tree**

- preprocessor: source code of the preprocessor  $(C++)$
- matlab: core computational routines (MATLAB/Octave)
- $mex:$  source code of MEX files  $(C++,$  Fortran)
- doc, examples: reference manual and other documentation
- tests: automated test suite
- windows, macOS: production of platform-specific installers
- contrib: third-party code
- scripts: misc utilities for developers
- configure.ac, Makefile.am, m4: build system

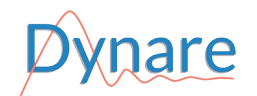

#### **The Dynare preprocessor**

- Standalone executable, run at an early stage by the dynare command
- Role:
	- parses the .mod file (possibly with a macro-processing step)
	- performs input validation and sanity checks
	- performs several model transformations (auxiliary variables, Ramsey optimality conditions…)
	- computes the static version of the model (for the steady state)
	- computes block decomposition
	- computes symbolic model derivatives
	- writes model information for consumption by MATLAB or Octave
- Written in  $C++$  (.cc and . hh extensions)

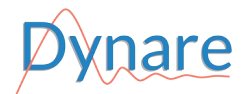

#### **Core computational routines**

- Routines for:
	- perturbation solution
	- simulation: perturbation, perfect foresight, purely backward
	- estimation: Bayesian, classical full information, classical partial information (methods of moments)
	- identification and sensitivity analysis
	- optimal policy
- Written in MATLAB/Octave (.m extension)
- Organized in subdirectories of the matlab directory
	- some (recent) subdirectories are *packages* in the MATLAB terminology ("+" prefix)
	- others (older) are vanilla folders that need to are added to the MATLAB path
	- ideally we will migrate most subdirectories to packages

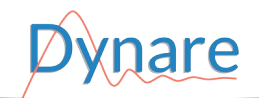

# **MEX files**

- Functions written in lower-level language that can be called directly from MATLAB or Octave
- Used for accelerating performance-critical sections of algorithms, *e.g.*:
	- specialized Kronecker products
	- solutions to polynomial matrix equations (cycle reduction, logarithmic reduction, discrete Lyapunov)
	- *k*-order perturbation simulation
	- law of motion of particles within particle filtering estimation
	- construction of the stacked Jacobian of the perfect foresight problem
- Written in  $C++$  or Fortran

NB: we're currently trying to migrate most MEX files to (modern) Fortran, since researchers in numerical methods usually find it easier than C++

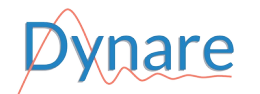

- Reference manual
	- Under doc/manual/ subdirectory
	- Written in [reStructuredText](https://www.sphinx-doc.org/en/master/usage/restructuredtext/basics.html) (RST), a lightweight markup language
- Other documents in LaTeX under doc/ or preprocessor/doc/
- Example .mod files under  $examples/$
- Wiki pages targeted at both users and developers: <https://git.dynare.org/Dynare/dynare/-/wikis/home>
- Also, resources listed on the Dynare website: <https://www.dynare.org/resources/>

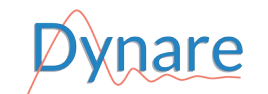

## **Test suite**

- Critical element of our quality assurance
- Includes two types of tests:
	- *integration* tests: complete .mod files, possibly including MATLAB commands for checking the value of the results
	- *unit* tests: for testing specific subroutines, such as a given function or algorithm
- Adding an integration test is easy:
	- add a .mod file under the tests/ directory
	- append its filename to the MODFILES variable in tests/Makefile.am
- The procedure for adding a unit test is detailed in [CONTRIBUTING.md](https://git.dynare.org/Dynare/dynare/-/blob/master/CONTRIBUTING.md)

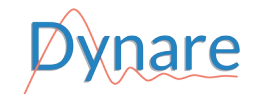

## **Submodules**

- A git *submodule* is a git repository used as a subdirectory of another git repository
- Several submodules in Dynare repository:
	- preprocessor
	- dseries, reporting (under matlab/modules/)
	- particle filtering routines (under matlab/particles/)
	- unit testing framework (under matlab/utilities/tests/)
	- third-party code under contrib/
- Dealing with submodules is a bit tricky, but you can mostly ignore them (unless you want to modify one of them)
- However do not forget to pass --recurse-submodules option to git pull to keep local submodules up-to-date

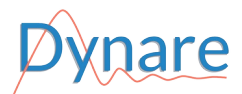

# **Compilation**

- The preprocessor and MEX files are written in C++ and Fortran and thus need to be compiled (their *binaries* have to be built from *source*)
- If not under Linux, a development environment needs to be installed:
	- [MSYS2](https://www.msys2.org/) for Windows
	- [Homebrew](https://brew.sh/) for macOS
- Detailed instructions for building from source are in [README.md](https://git.dynare.org/Dynare/dynare/-/blob/master/README.md)
- However, if you do not plan to contribute to the preprocessor or the MEX files, a simpler alternative is to use the binaries included in the unstable snapshot of Dynare:
	- install the latest snapshot on your computer
	- copy the preprocessor and MEX binaries to your local git repository
	- regularly repeat the above two steps with newer snapshots

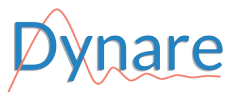

# **Coding guidelines**

- Comment your code
- Document your changes (reference manual, wiki pages)
- Add tests
- Legal information in file header
	- Copyright (ideally): Dynare Team
	- License: GNU General Public License, version 3 or later (GPL-3+)
- Style requirements
	- Follow indentation rules
	- Use spaces instead of tabulations
	- Use the LF end of line (not CR+LF)
	- A good editor can automate these
- See the [coding guidelines](https://git.dynare.org/Dynare/dynare/-/wikis/CodingGuidelines) and [coding resources](https://git.dynare.org/Dynare/dynare/-/wikis/CodingResources) wiki pages

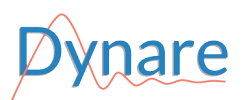